901649D2 DIAGNOSTIC PHOGHAM MANUAl

**SIGMA 5 THROUGH 9 DIAGNOSTIC PROGRAM MONITOR (DPM) PROGRAM NO. 705682002** 

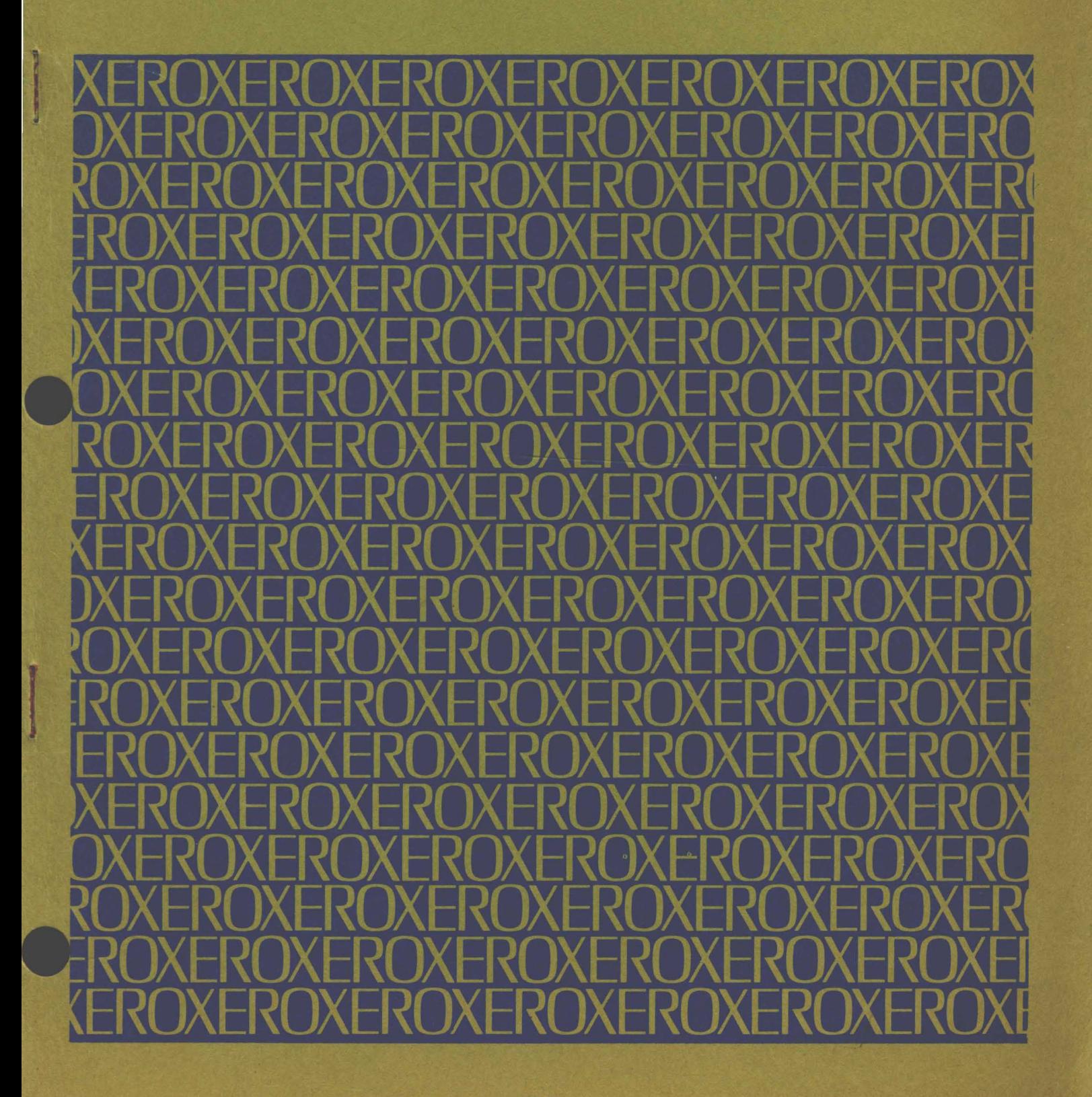

9016490-2

PRICE: \$ .75

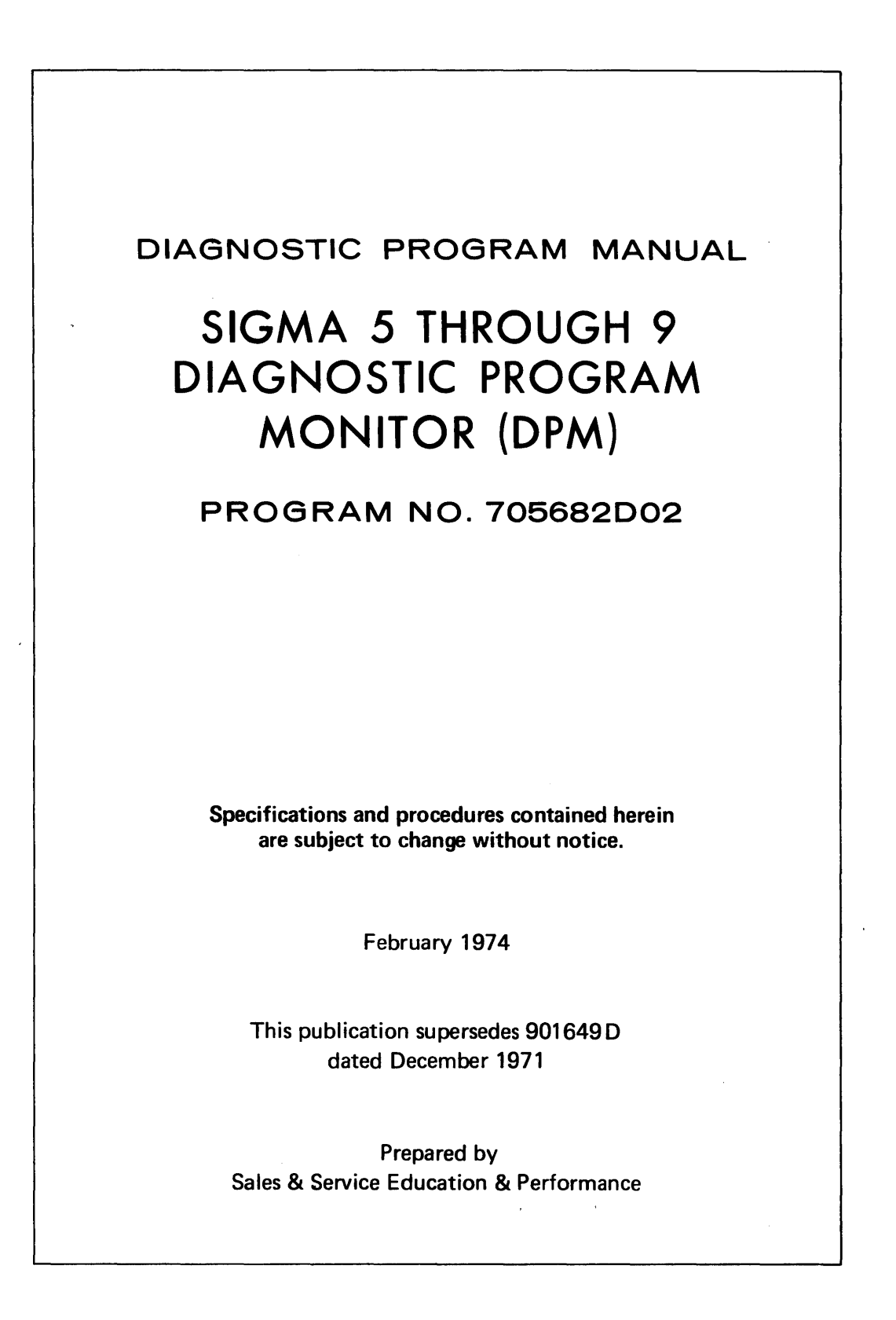

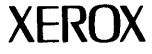

701 So. Aviation Blvd., EI Segundo, Calif. 90245, 213679-4511

**SUBJECT MODEL** -- This program is used as the operating monitor program for DPM peripheral test programs. Refer to the individual test programs for further information.

### **PROGRAM LOADING INSTRUCTIONS**

From Magnetic Tape Library

- $\bullet$  Mount tape on unit  $0$  (without write-ring) and set its address on the control panel
- Reset all sense switches Exception: Set sense switch 1 if the upper core protection is desired
- Execute a LOAD from the control panel:
	- 1. If sense switch 1 is reset, the loader is loaded to the upper end of memory.
	- 2. If sense switch 1 is set, the following occurs:
		- a. If the keyboard printer is not on lOP 0, device address 1, the program will come to a wait. Enter the correct address into register 2 and clear the wait.
		- b. If the keyboard printer is at the standard address or the correct address has been entered, the following three messages will be printed: (Reset sense switch 1 once printing has begun)
			- **RELOCATION BIAS FOR RESIDENT** LOADER IN HEX; Type in the hexadecimal memory address of the first location the resident loader is to occupy in memory followed by a carriage return. Minimum address is 400 and the maximum address is IFEOO or maximum memory size less 200.
			- RELOCATION BIAS FOR DIAGNOSTIC PROGRAM IN HEX; DPM programs may not be relocated, therefore type in only a carriage return.
			- · ALTERNATE INPUT DEVICE ADDRESS; To continue loading, type in only a carriage return.
			- Loading will continue following the third entry

A message giving the tape library title and revision letter should be typed out from the keyboard

- $\bullet$  Type in the program name desired and a N/L
	- 1. If a listing of all programs on tape is desired, type: !LIST, ADR,  $N/L N/L$  where ADR = output device address in hex. Default is to the keyboard printer.
	- 2. If the full name cannot be remembered, type in the partial name and a  $N/L$ . Complete the partial name by selecting the desired name from the suggested names typed out by program.
- $\bullet$  To make a copy of the MTL, mount MTL on unit 0 and execute a LOAD. Mount scratch tape on unit 1 and make ready. Type: !COPY. The MTL tape will be copied to the scratch tape and verified.

From Card Deck (same for Paper Tope)

- Place card deck in Card Reader and set its address on the control panel
- Reset all sense switches Exceptions: Set sense switch 1 if the upper core protection is desired or sense switch 2 if register control

**REQUIRED EQUIPMENT** -- Minimum Memory Size: 16K; Input Device: Card Reader, Paper Tape Reader or Magnetic Tope Input; Output Device: Keyboard Printer or Line Printer. The remote facility is available in systems with more than 16K of memory.

is desired by the keyboard printer (ASR DPM) test, program no. 705651

- Execute a LOAD from the control panel:
	- 1. If sense switch 1 is reset, no wait will occur unless sense switch 2 is set (see 3.)
		- 2. If sense switch 1 is set, the following occurs: a. If the keyboard printer is not on lOP 0, device address 1, the program will come to a wait. Enter the correct address into register 2 and clear the wait.
			- b. If the keyboard printer is at the standard address or the correct address has been entered, the following three messages will be printed: (Reset sense switch I once printing has begun)
				- **RELOCATION BIAS FOR RESIDENT** LOADER IN HEX; Type in the hexadecimal memory address of the first location the resident loader is to occupy :n memory,followed by a carriage return. Minimum address is 400 and the maximum address is IFEOO or maximum memory size less 200.
				- RELOCATION BIAS FOR DIAGNOSTIC PROGRAM IN HEX; DPM programs may not be relocated, therefore type in only a carr iage return.
				- ALTERNATE INPUT DEVICE ADDRESS; To continue loading, type in only a carriage return.
				- Loading will continue following the third entry
		- 3. If sense switch 2 is set, the program comes to a wait: • Clear the wait, the program will come to a second
		- wait
		- Enter X'FFFFFFFF' into register 0
		- Reset sense switch 2
		- Clear the wait
		- The test program is automatically loaded (without requiring a "LOAD" directive) and comes to a wait.
		- The KSR/ASR program will operate in register control mode.

Exceptions: Sense switch 2 option was used or the keyboard is not on lOP 0, device address 001 .

- 1. If sense switch 2 option was used, "LOAD" directive will automatically be performed
- 2. If keyboard is not address 001, the program will come to a wait:
	- Enter lOP and device address of the
	- keyboard into register 2, i.e. X'105' • Clear the wait
	- "!" should be typed on keyboard
- Type in "LOAD" and a "Space Character" if sense switch 2 option was not used. A message giving the program name and revision letter should be typed out

# **DIRECTIVES** -directives are entered after a "!" is typed out

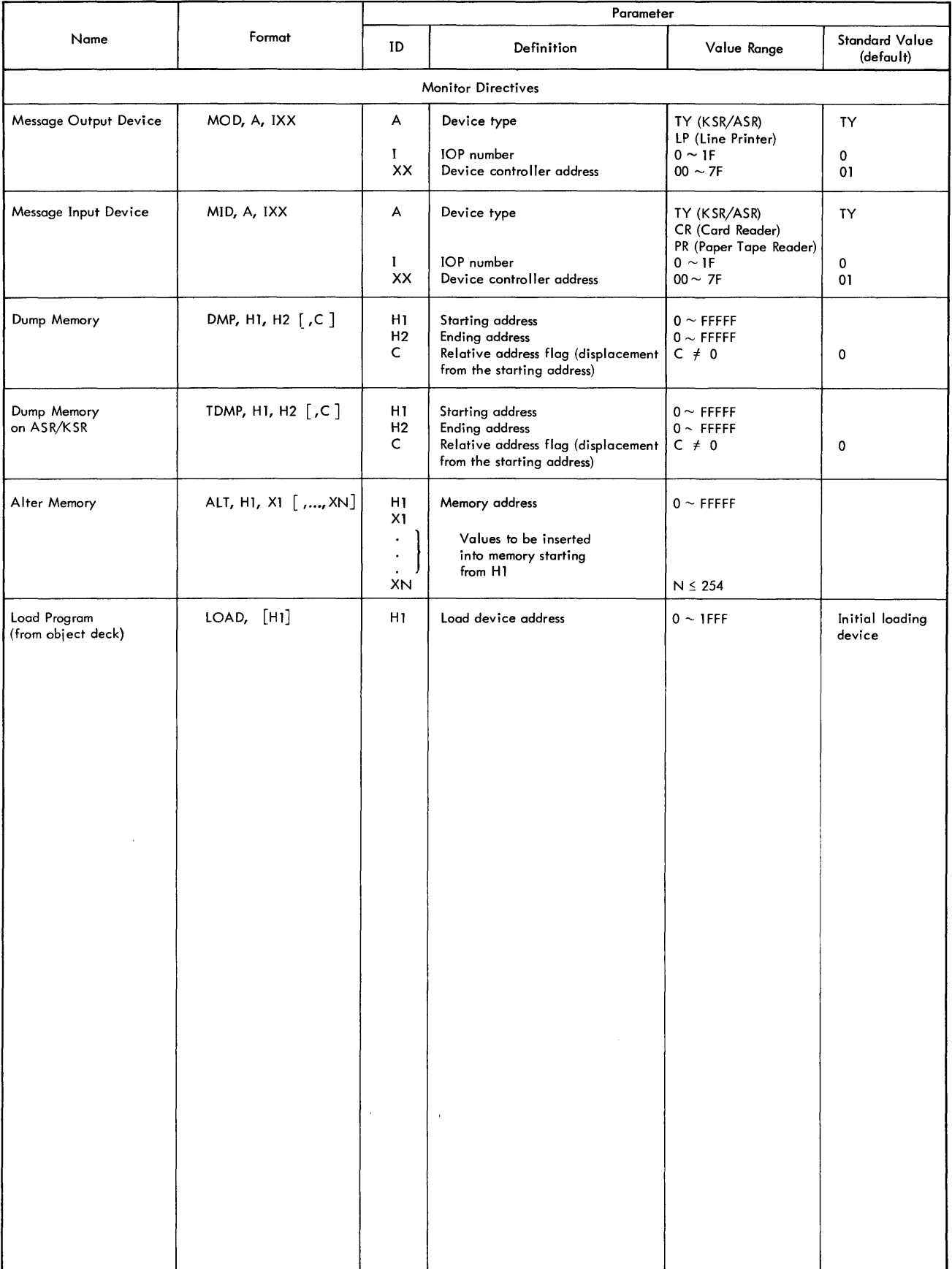

 $\mathcal{L}_{\mathcal{A}}$ 

# **DIRECTIVES** (Continued)

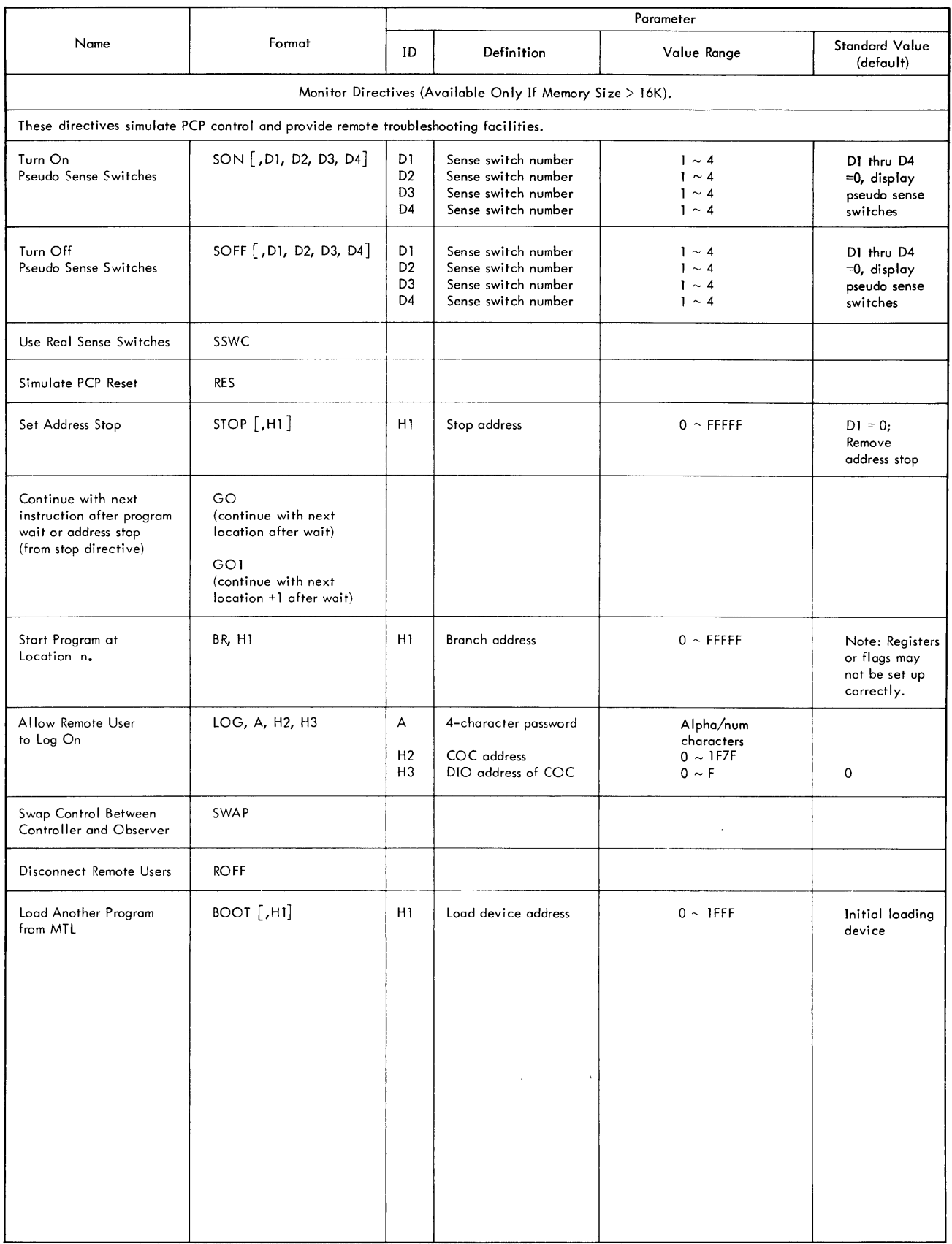

# **DIRECTIVES** (Continued)

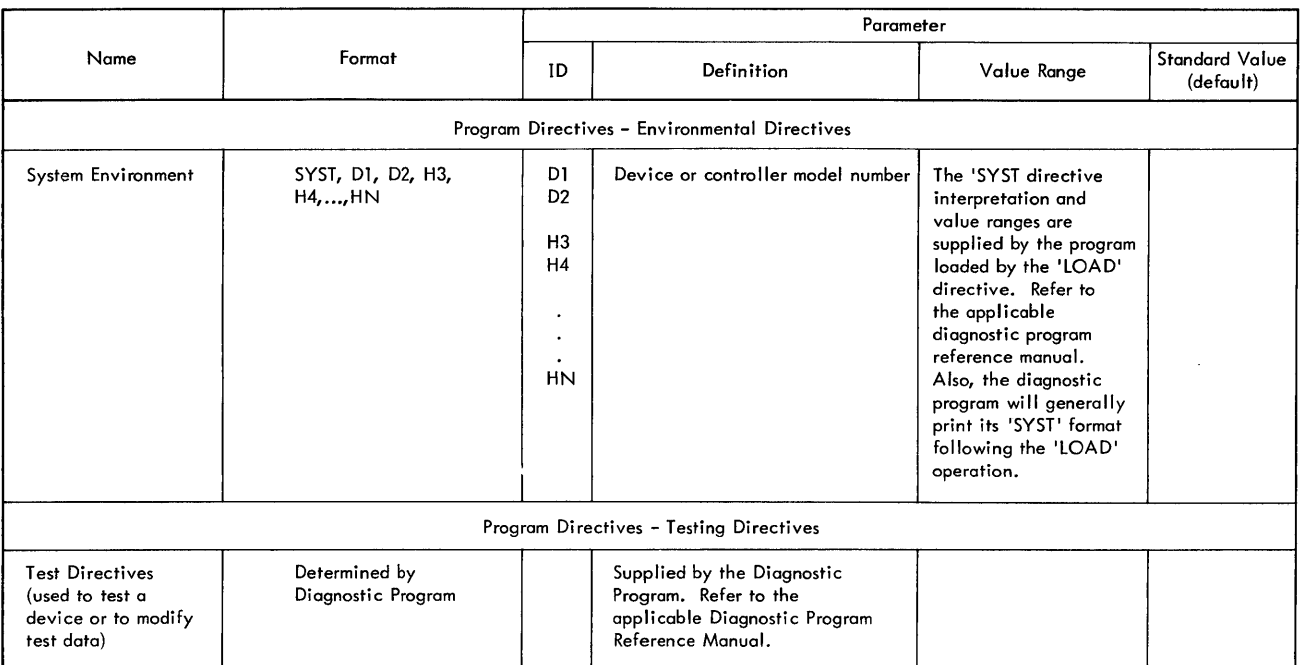

Note: Parameter of any directive beginning with a D means decimal, with an H means hexadecimal.

 $\hat{\mathcal{L}}_{\text{max}}$  and  $\hat{\mathcal{L}}_{\text{max}}$ 

 $\sim$   $\sim$ 

# **LOADER ERROR MESSAGES**

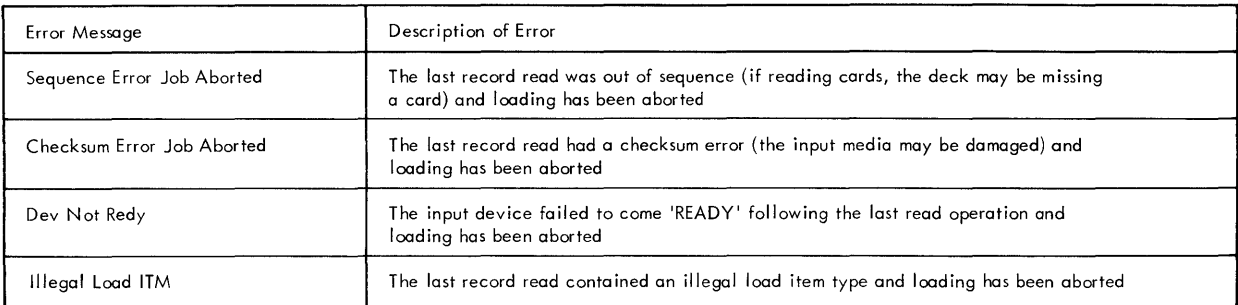

**1.** If any loader error message is printed, loading has been aborted

- 2. Retry entire loading procedure: a. If identical error occurs, obtain a new copy of the program
	- b. If loading still fails, check input device for correct operation

# **MONITOR ERROR MESSAGES**

All monitor error messages are output to the keyboard, KSR, and have the following format:

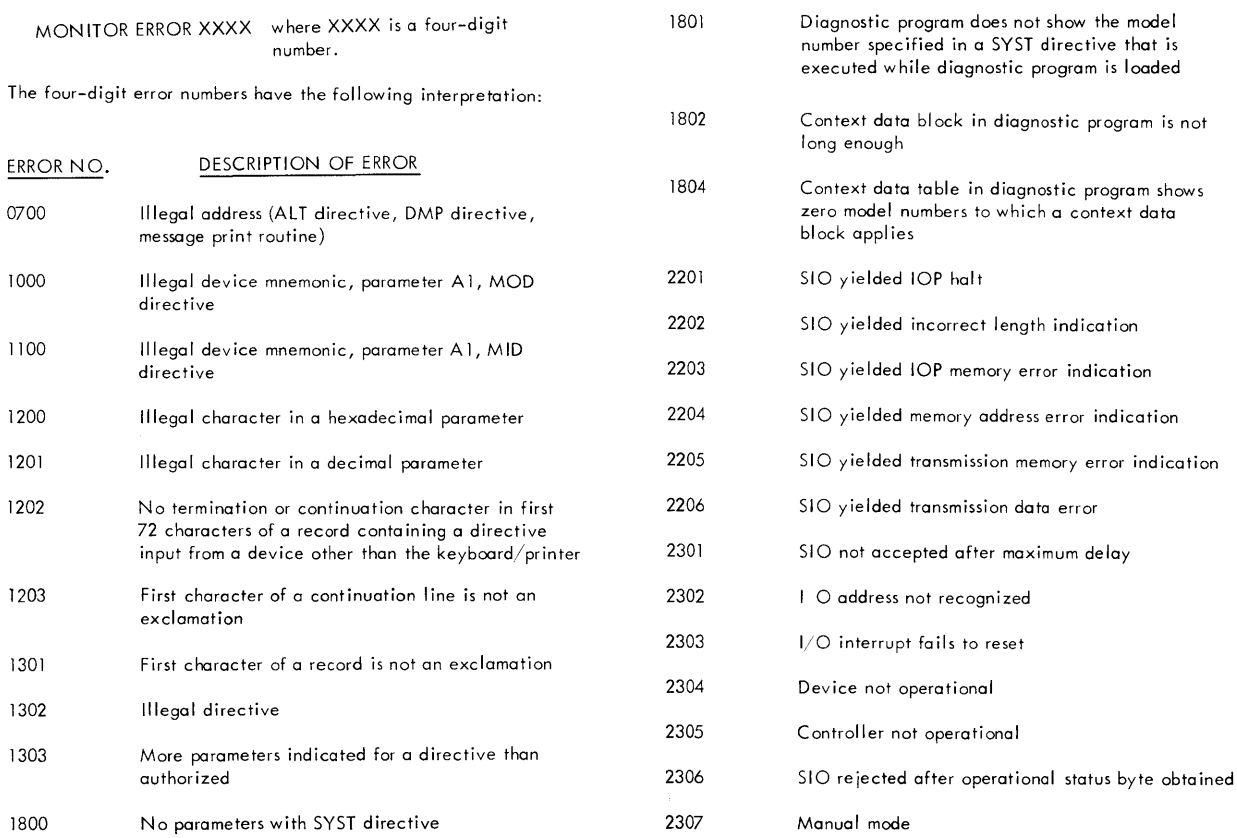

 $\sim$ 

## **START PROCEDURE**

1. Sense Switch Options

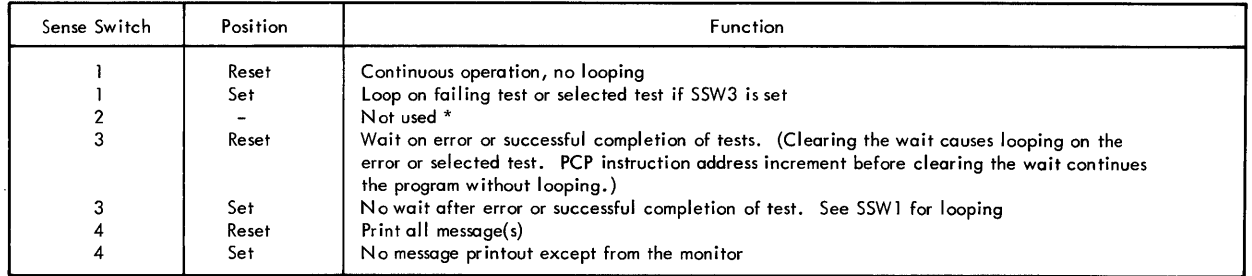

\*N ote: Sense switch 2 may be used during the loading of the Diagnostic Program Monitor, see Program Loading Instructions.

- 2. Monitor Directive Options Desired Monitor Directive(s) entered
- 3. Environmental Directives SYST directive is entered for test environment (Diagnostic Program Dependent)
- 4. Test Strategy Selection (Diagnostic Program Dependent)
- 5. Repeat I, 2 and 4 when the program terminates. Repeat 3 only if system environment is to be changed

### **TERMINATION INDICATION**

- 1. Completion of a directive Control returns to the message input device or loops on an instruction sequence
- 2. Error indication Error message printout or looping on an instruction sequence
- 3. PCP interrupt Control returns to the message input device and the current operation is aborted
- 4. Watchdog timer trap WAIT without message (if no jumper for I/O reset)
- Looping with message (if no jumper is connected, Sigma 5: 4C17 to 6C15, Sigma 7: 27G21 to Ground)
	-
- 5. Other traps or interrupts The following type-out will occur:<br>TRAP/INTER = XX TCC = YYYY REGSAVE = AAAAA  $TRAP/INTER = XX$   $TCC = YYYY$   $REGSAVE = AAAAAAAA$ <br> $PSW1 = TITITITTI$   $PSW2 = RRRRRRRR$ 
	-
	- PSW1 = TTTTTTTT PSW2 = RRRRRRRR<br>where: XX Denotes the trap XX Denotes the trap or interrupt location<br>XXX Denotes the trap condition codes
		-

YYYY Denotes the trap condition codes<br>AAAAAAA Denotes the location in memory v Denotes the location in memory where the register contents at the time of the trap or interrupt are stored

 $\mathcal{L}$ 

TTTTTTTT and RRRRRRRR are the contents of the Program Status Doubleword saved by the LPSD instruction executed as a result of the Trap or Interrupt

- a. Memory Fault Trap or Interrupt only The program will Type-Out: (Sigma 8 and 9 only)  $MSWO = WWWWWWW$   $MSWI = EEEEE$   $MSW2 = RRRRRR$ 
	- Giving the status of the faulted memory
- b. Processor Fault Interrupt only The program will type-out: (Sigma 8 and 9 only} PROC. NO. SS F/STAT = C
	- Giving the faulted processor address and the fault status

## **RESTART PROCEDURE**

- 1. Perform applicable steps under Start Procedure
- 2. Depress System or CPU reset switches and return the system to a RUN condition. Control returns to the message input device and the current operation (if any) is aborted
- 3. PCP Interrupt Control returns to the message input device and the current operation (if any) is aborted
- 4. If program fails to restart correctly, reload the program

## **REMOTE FACILITY**

Control

To allow a remote user to log on, the controller must use the directive !LOG. The parameters contain the password, the COC address, and the DIO Address (0 - F) e.g., !LOG, DIAG, 5, 1

Upon receipt of this directive, the COC will be activated and all lines scanned for input. If (and when) a connect signal is received, a log in message is sent to that line. The valid reply to the log in message is password. If the password is received, that teletype becomes the observer and all other lines are ignored. The controller is informed when the user has logged on.

To transfer control from the controller to the observer, the controller must use the directive ! SWAP. There are no parameters for the directive.

To disconnect the COC and the remote user, the local user when he is the controller can issue the directive! ROFF. No parameters are required.

If the program detects that the remote user is "lost" due to some malfunction, the program continues with the local user as the controller even if the remote user was controller; and the COC is set up ready to reconnect the remote user equivalent to its state following a ! LOG directive.

If the local ASR/KSR is "lost" due to a malfunction, the program will "WAIT".

#### Directive Mode

In directive mode the controller is issuing a directive to the system. The observer obtains a copy of the directive but cannot communicate with the system or the controller.

The system is in directive mode when:

- a. The DPM has typed out a ! and is awaiting input.
- The system was running and the controller types in a !.
- c. The local user, if controller, stops output with break key.
- d. The ran ote user, if controller, stops output with the! or escape key.

The system is not running when in directive mode.

If the local user is the controller, the local ASR/KSR is in input mode and characters input are passed to the system for use as the directive and any associated parameters. The input is copied to the remote user. Input from the remote user is ignored except as outlined under Message Mode.

If the remote user is the controller, characters from this device are used as the directive and its associated parameters. All characters input are echoed to the device and copied to the local ASR/KSR. Input from the remote user is ignored except as outlined under Message Mode.

Directives are terminated by any character other than:  $A - Z_0 - 9$ , ; - ()!

#### Message Mode

In message mode, the two users can communicate with each other via their respective teletype devices. The characters are passed from one to the other and do not effect the system operation.

The system is in message mode when:

- a. The program is running.
- b. The system entered directive mode and the controller has not input any characters.
- c. The system was in directive mode and the controller types in a (. This condition continues until the controller types in a ) or a !.

Characters from the remote user are echoed to the device and copied to the local ASR/KSR.

Input from the local ASR/KSR is copied to the remote user. The local ASR/KSR is input mode at all times unless chracters need to be output to it.

If the local user is the controller and the device is not in input mode because of output the user can obtain control by the procedure described under System Output.

 $\mathcal{A}$ 

#### System Output

System output is sent to both the local ASR/KSR and the remote user.

Input other than a !, escape, or NUL character from the remote user is ignored.

Output can be stopped by the controller in two different ways.

- a. Output of a single message line can be terminated by the controller hitting the NUL key if he is the remote user or depressing the break key from. 1 to .9 seconds if he is the local user.
- b. Output can be terminated and the DPM forced into directive mode by the controller hitting the! or escape key if he is the remote user or depressing the break key for more than 1 second if he is the local user.

## **PCP FACILITY**

#### Sense Switches

Real sense switches - these are the hardware sense switches on the PCP which are switched manually and their position can be found by a read direct instruction.

Pseudo sense switches - these are four positions in a defined memory location. If the bit is a one, the switch is on. Directives are available to change the settings.

After loading, if no information is received from the magnetic tape library control program about pseudo sense switches, and until (if ever) a directive is used to adjust the pseudo sense switches, the real sense switches control the program.

Following a directive to set/reset one or more of the pseudo sense switches, the pseudo sense switches control the program. A directive allows the system to switch back to using the real sense switches.

If the magnetic tape library control program informs the DPM that the pseudo sense switches are in use, then the settings will be used as received and pseudo switches will control the program until the! SSWC (see below) directive is used.

The pseudo sense switch directives are:

For turning switches on: ין<sup>n</sup>2'<sup>n</sup>3'<sup>n</sup>4, For turning switches off:

! SOFF, n<sub>1</sub>' n<sub>2'</sub> n<sub>3'</sub> n<sub>4</sub>

Any number of parameters up to a maximum of four can be used and the values must be in the range 1 to 4.

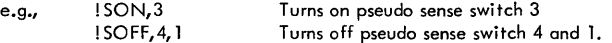

If the first pseudo sense switch directive used following the use of the real sense switches does not change all four switches, the state of the others are copied from the corresponding real switches. -

Following a pseudo sense switch directive the state of all the switches are shown, e.g., assume that real switches are 0101, and this is the first pseudo sense switch directive.

!SON,l ! !SW1234 !! 1101

If no parameters are given, no switches are set or reset but a printout of the current positions occurs.

A type-in of either:

```
results in a type-out of: 
                       ! SON or ! SOFF 
                       !! SW1234 
                       !! 0101
```
To revert to the use of real sense switches the directive! SSWC is used, no parameters are required.

#### WAIT Instructions

Because WAIT instructions cannot be observed or cleared from a remote location they will be eliminated as far as possible from the system.

A WAIT instruction in the last program is replaced by a call to a subroutine in the DPM. The routine will type a message and then give the user control, e.g.,

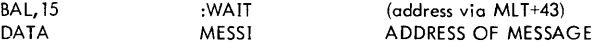

The controller can use the !ALT directive to adjust any locations required and use the !GO or !G01 directives described below to continue the program.

The only situations which still require PCP control are:

1. If after loading, an ASR/KSR cannot be found -, a WAIT is performed and the user puts a valid ASR/KSR address in register 2.

2. If I/O to the ASR/KSR cannot be performed the program will WAIT.

3. If a manual reset is required after a trap  $-$  the program hangs.<br>4. If the local user depressed control panel interrunt switch to an

If the local user depressed control panel interrupt switch to gain control of the program.

#### **PCP FACILITY** (Continued)

#### Address Stop Function

A directive is implemented to simulate the address stop feature of the PCP.

To set an address stop the controller uses the! STOP directive. The parameter is the address at which the program should stop, e.g.,

#### ! STOP,2FE.

This directive will cause an XPSD to be placed into the address specified. If the XPSD is executed, a type out of the saved PSW1, PSW2 and the address of a stack containing the saved PSW1, PSW2 and all the registers (0-15) will occur and the user obtains control. The PCP will not reflect the saved machine state.

The user may change the saved PSW1, PSW2 and registers by use of the !ALT directive. The layout of the stack will be:

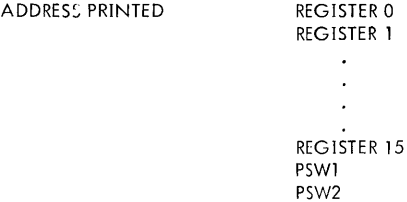

and the address of register zero will be on a 16 word boundary.

The controller can continue the program with the replaced instruction, or with the new environment if he has changed any of the saved values, by using the !GO directive.

A second! STOP directive with a new address causes the initial instruction to be replaced at its correct address and the XPSD to replace the instruction at the address specified.

A !STOP directive without an address causes the XPSD to be removed and the location replaced with its valid instruction; i.e., the address stop is removed.

### Reset Function

A directive is implemented to simulate a reset from the PCP. A reset from PCP is performed by:

- a. Hitting the interrupt button.
- b. Putting the CPU into IDLE, hitting reset, and putting CPU to RUN.

This function can be simulated by the controller using the! RES directive. No parameters are required.

A reset does not disconnect the remote user. In all cases the DPM will remember if there was a remote user. Control after a reset will revert to the controller.

#### Continue Function

Two directives are implemented to work in conjunction with the! STOP directive, the programmed WAIT instruction and to simulate the RUN/IDLE switch on the PCP. When the program has stopped running because:

- a. It arrived at the simulated stop address.
- b. It arrived at the :WAIT subroutine.
- c. The controller typed in an ! character or stopped output via break key.

The program can be continued correctly at the next "logical" instruction by using the! GO directive. No parameters are required. The next "logical" instruction is defined in the three cases above as:

- a. The instruction which was replaced by the XPSD, or the new environment if the user altered PSWI, PSW2 and/or any of the saved registers.
- b. The instruction which presently follows the WAIT instruction.
- c. The next instruction in the main line code which would have been executed if the system had not switched to directive mode. There will be a loss of output if break key stopped output. A continuation of the test (with GO directive) may lead to error printouts.

 $\bar{\psi}$ 

At present following a WAIT associated with the sense switch routine the user either clears the WAIT and continues at the next instruction, or he increases the Instruction Register by 1 and then continues. The! GO directive simulates the former action and another new directive ! GOl will simulate the latter action.

## **PCP FACILITY** (Continued)

Between the time the program stops running and the issuance of the !GO or !G01 directives the user may issue any of the following directives:

!LOG, !SON, !SOFF, !SSWC, !STOP, !MID, !MOD, !DMP, !ALT, lTDMP

If any other directives are issued the DPM will "forget" the "place to go", e.g.,

SYSTEM RUNNING !DMP !ALT !SON !GO (DPM remembers next logical instruction) System restart at next logical instruction SYSTEM RUNNING ! SON (DPM remembers next logical instruction) lTSTl System restarts with Test 1 and forgets the logical instruction address.

#### Branch Function

A new directive is implemented to allow the controller to branch to any location he requires. The directive requires one parameter:

!BR,2FE.

The directive is intended to allow the user to depart from the normal diagnostic program procedure. Having taken the branch there is no guarantee that the program will perform according to the specification. The directive must be used with caution.

 $\bar{z}$ 

# **COMMAND DOUBLEWORD FORMAT**

 $\sim$ 

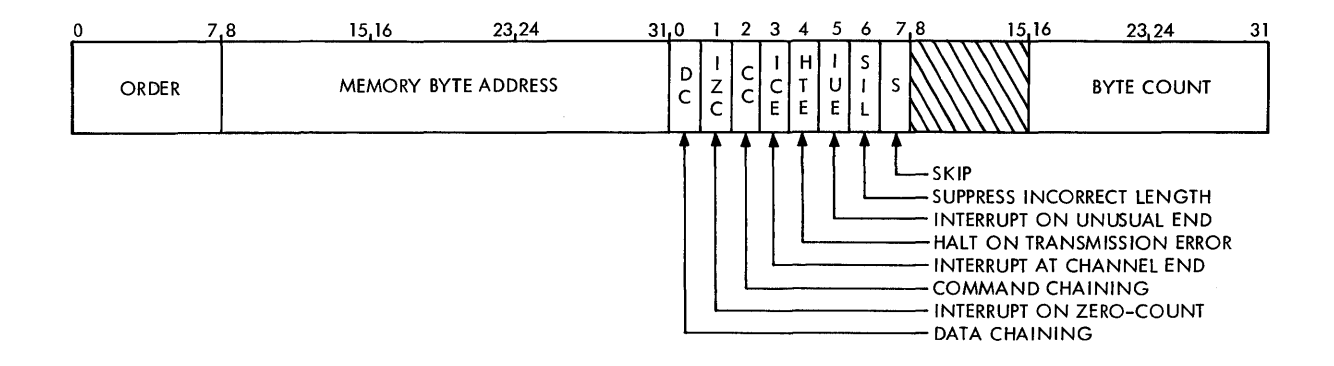

 $\chi^2_{\rm{max}}$  and  $\chi^2_{\rm{max}}$ 

 $\mathcal{A}^{\mathcal{A}}$ 

**I/O ADDRESS I/O STATUS RESPONSE**  SIO, HIO, TIO, AND TDV Multiunit device controllers (bit 24 is 1) Word into register R Reference address  $\begin{array}{|c|c|c|c|}\n\hline\n\text{Sigma }8/9 \\
\hline\n\end{array}$  Sigma 8/9 Operation  $\begin{array}{|c|c|c|c|c|}\n\hline\n\text{Code} & \text{R} & \text{X}\n\end{array}$ 000 Current command address  $\Lambda$ IOP No.  $\vert$  1  $DC$ D | Status xxx  $\frac{1}{0}$  1 3<sup>1</sup> 4 7 8 1112 141516171819<sup>1</sup>20 2324 25 27 28 31 0 3<sup>1</sup> 4 7<sup>8</sup> 10 11<sup>1</sup>12 19<sup>1</sup> 20 23<sup>1</sup> 24 27<sup>1</sup> 28 31  $\overline{\mathsf{T}}^1$ Word into register Rul Sigma 8/9 systems only 000 = HIO Status Byte Count 001 = RIO 010 = POLP  $011 = POLR$ 0 3'4 7'8 11'12 1516 19'20 23'24 27'28 31  $\underline{\mathsf{AIO}}$ Reference address Status | 000 | I/O address 6E  $R \mid X$ 7  $0 0000$  $\frac{1}{31}$  0  $\frac{1}{34}$   $\frac{1}{78}$   $\frac{1}{1112}$   $\frac{1}{1516}$   $\frac{1}{1819}$  20  $\frac{23}{24}$   $\frac{1}{27}$  28  $\frac{31}{21}$ 78 11121415 16 181920  $2324$  $\frac{27}{28}$  $01 \t3'4$ 

 $\mathcal{A}^{\mathrm{c}}$ 

 $\hat{\mathcal{L}}$ 

## 1-12

## **GENERAL CONDITION CODES**

Note: These condition codes apply to most devices but they may differ. Refer to the individual device reference manual for correct condition code.

- 1 2 3<sup>\*</sup> 4 Result of SIO
- o 0 I/O address recognized and SIO accepted
- 0 1 - I/O address recognized but SIO not accepted
- 0 - device controller is attached to a "busy" selector lOP or Sigma 8/9 MIOP operating in Burst Mode
- $1 \quad 1 \quad \quad 1/O$  address not recognized
- 2 3\* 4 Result of TlO
- $0 \quad 0 \quad \quad 1/O$  address recognized and acceptable SIO is currently possible
- 0 1 - I/O address recognized but acceptable SIO is not currently possible
- 0 device controller is attached to "busy" selector lOP or Sigma 8/9 MIOP operating in Burst Mode
- I/O address not recognized

#### 2 3\* 4 Result of HIO

 $\bar{\beta}$ 

- 0 0 I/O address recognized and device controller is not "busy"
- 0 1 - 1/O address recognized but device controller was "busy" at the time of the halt
- I/O address not recognized
- The condition code settings are: 2 3 4 Result of RIO (Sigma 8/9 only)
	- $0 \quad 0 \quad \quad 1/O$  address recognized
	- $1 \t -$  I/O address not recognized
	- 1 2 3 4 Result of POLP or POLR (Sigma 8/9 only)
	- $0 \quad 0 -$  processor fault interrupt not pending
	- $0$  1 - processor fault interrupt pending
	- 1 1 - processor address not recognized
	- 1 2 3<sup>\*</sup> 4 Result of TDV
	- $0 \quad 0 \quad \quad 1/O$  address recognized
	- $0 \mid - \mid / \bigcirc$  address recognized and device-dependent condition is present
	- 0 - device controller is attached to "busy" selector lOP or Sigma 8/9 MIOP operating in Burst Mode
	- $1 - 1/O$  address not recognized
	- 2 3\* 4 Result of AIO
	- o 0 normal interrupt recognition
	- $0$  1 - previous operations ended with unusual end or transmission error
	- $1 \t0 -$  AIO is accepted
	- $1 \quad 1 \quad \quad$  no interrupt recognition
	- \*On Sigma 8/9 systems only

 $\sim$   $\mu$ 

- $CC$   $3 = 0$  Status information in general registers is correct
- CC 3 = 1 Status information in general registers is incorrect

# **STATUS BITS FOR 1/0 INSTRUCTIONS**

# Position and State in Register Ru **1**

 $\hat{\boldsymbol{\epsilon}}$ 

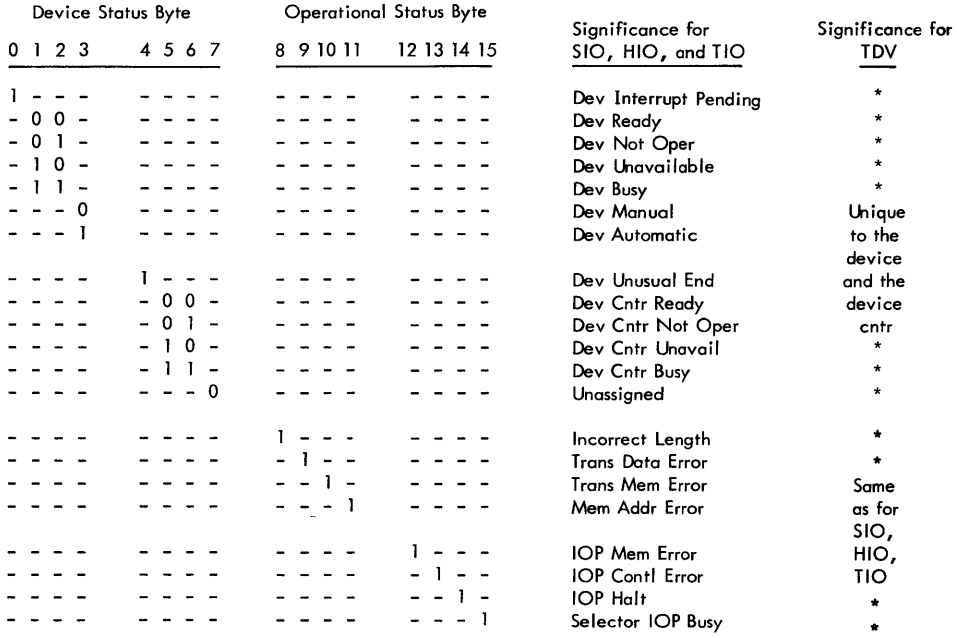

## Position and State in Register R

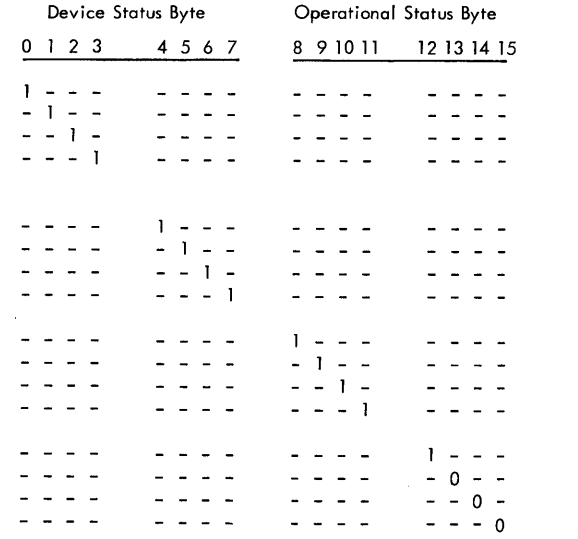

 $\mathcal{A}^{\mathcal{A}}$  and  $\mathcal{A}^{\mathcal{A}}$  and  $\mathcal{A}^{\mathcal{A}}$ 

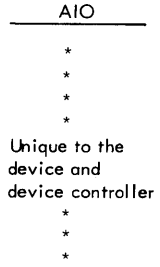

Significance for

TDV

 $\star$  $\star$  $\star$  $_{\star}$  $\star$ 

Unique to the device and the device  $\mathop{\sf entr}\limits_{{\pmb{\star}}}$ 

> \* Same as for SIO, HIO, TlO \*

 $\star$  $\star$ 

Incorrect Length Trans Data Error Zero BC Interrupt Channel End Intrpt

Unusual End Intrpt Unassigned Unassigned Unassigned

 $\mathbb{R}^2$ 

 $\sim$   $\sim$ 

# **MONITOR LINK TABLE (MLT)**

The MLT table allows the interfaced diagnostic program access to subroutines with the DPM and allows for data/information exchange between the DPM and the interfaced program.

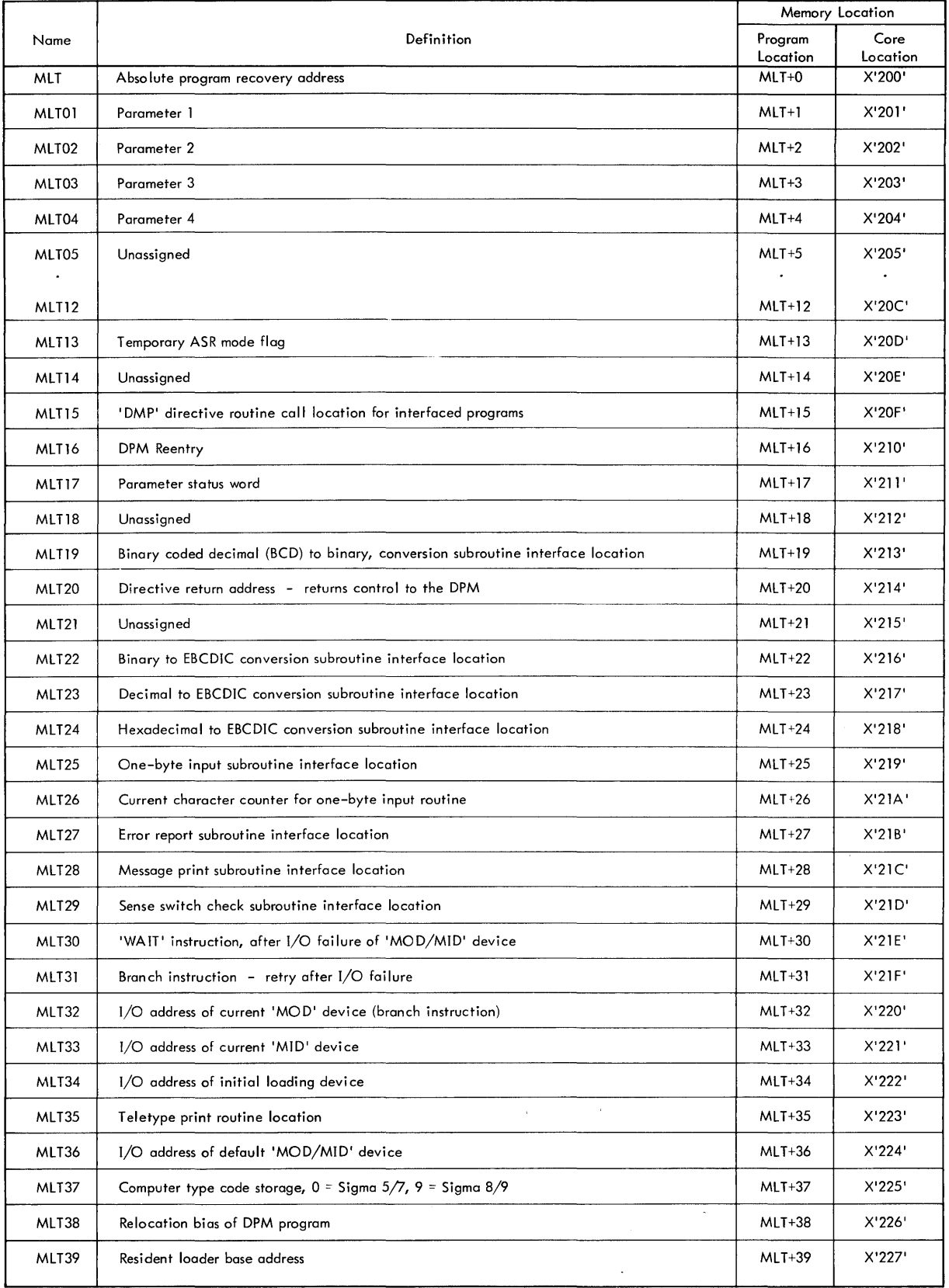

 $\bar{\mathcal{A}}$ 

# **MONITOR LINK TABLE [MLT]** (Continued)

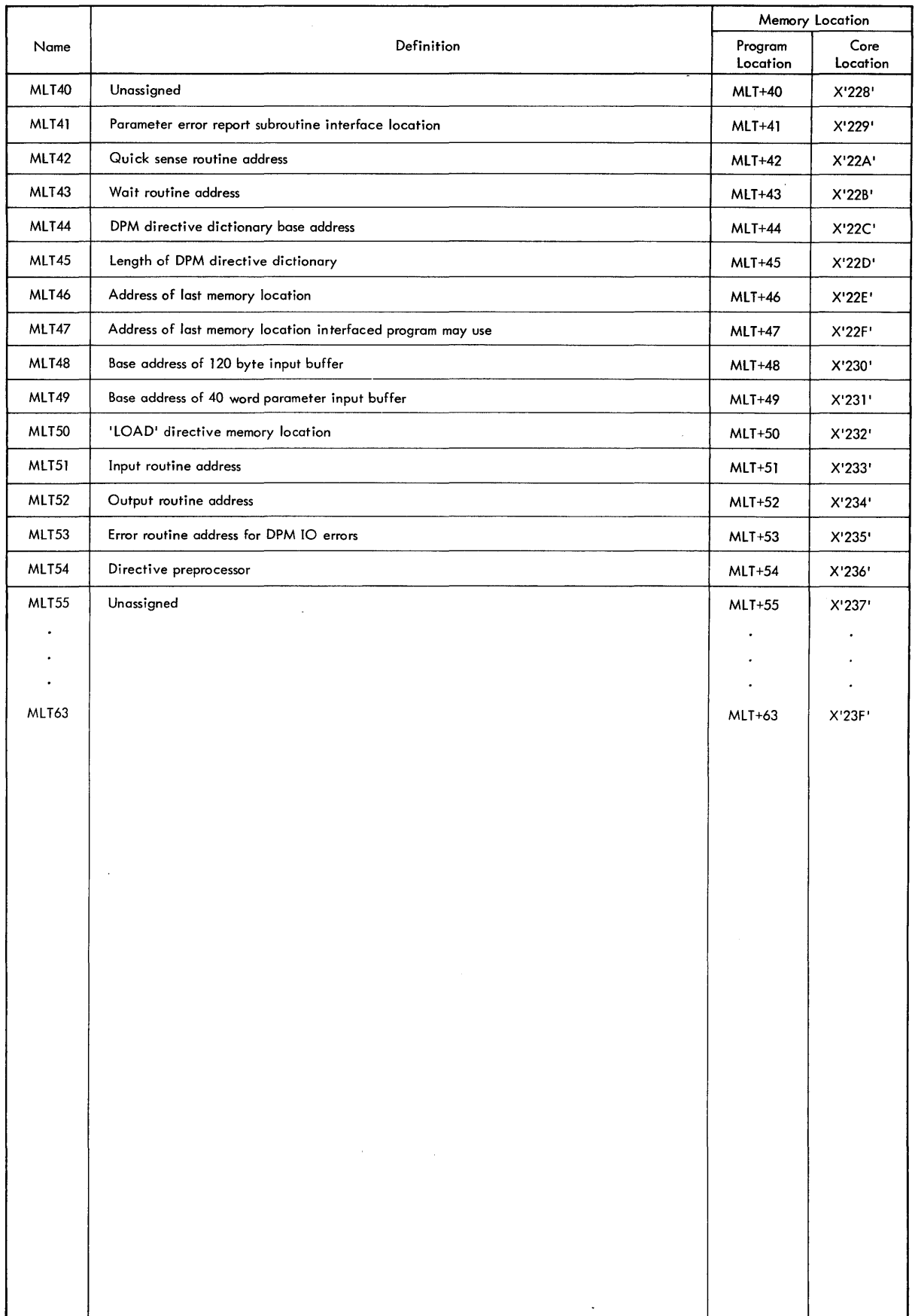

٠

# **PROGRAM INTERFACE TABLE (PIT)**

 $\downarrow$ 

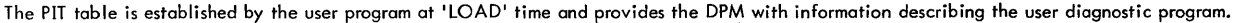

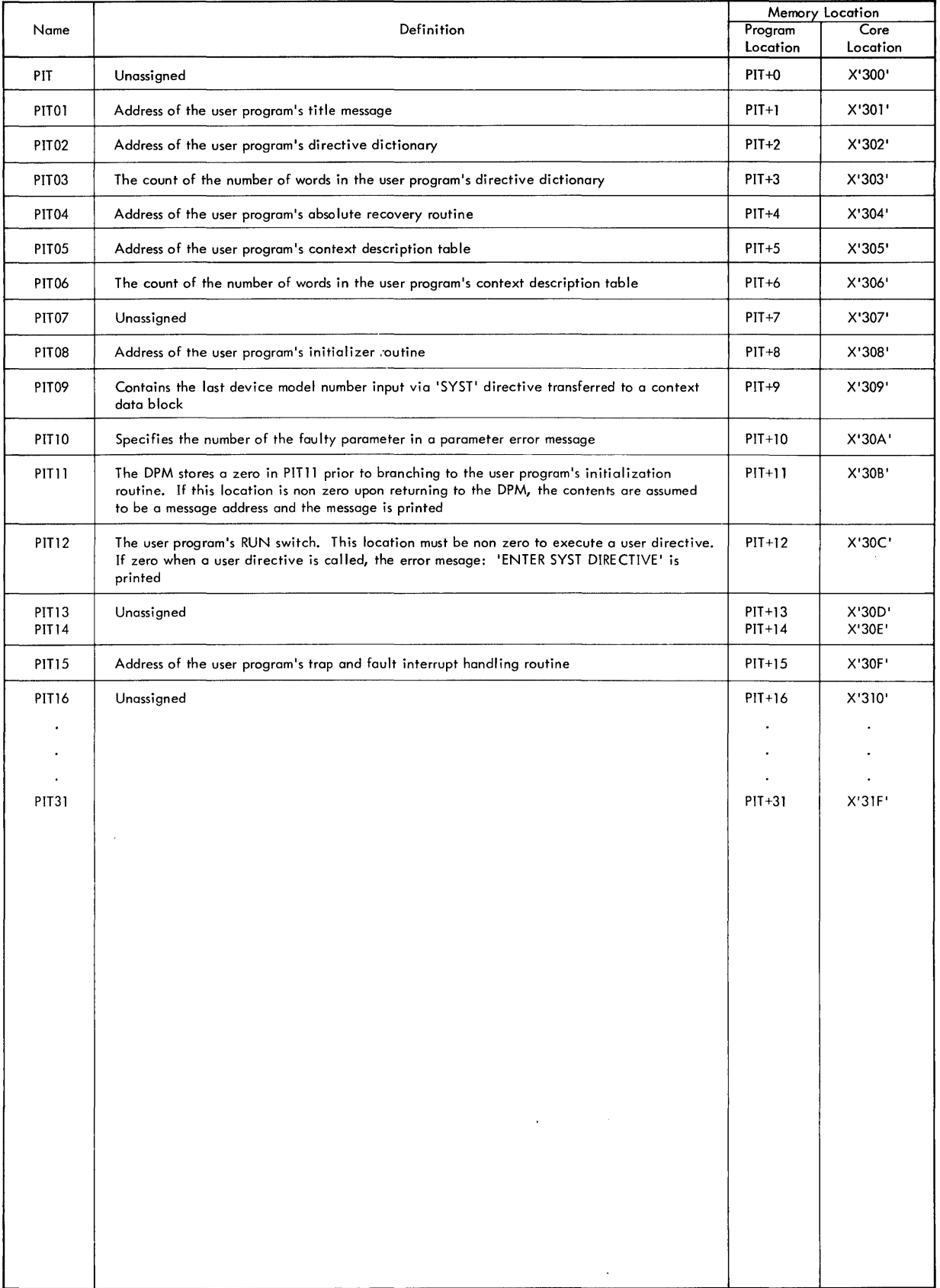

 $\bar{z}$ 

 $\hat{\mathcal{A}}$ 

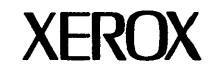

# **Reader Survey**

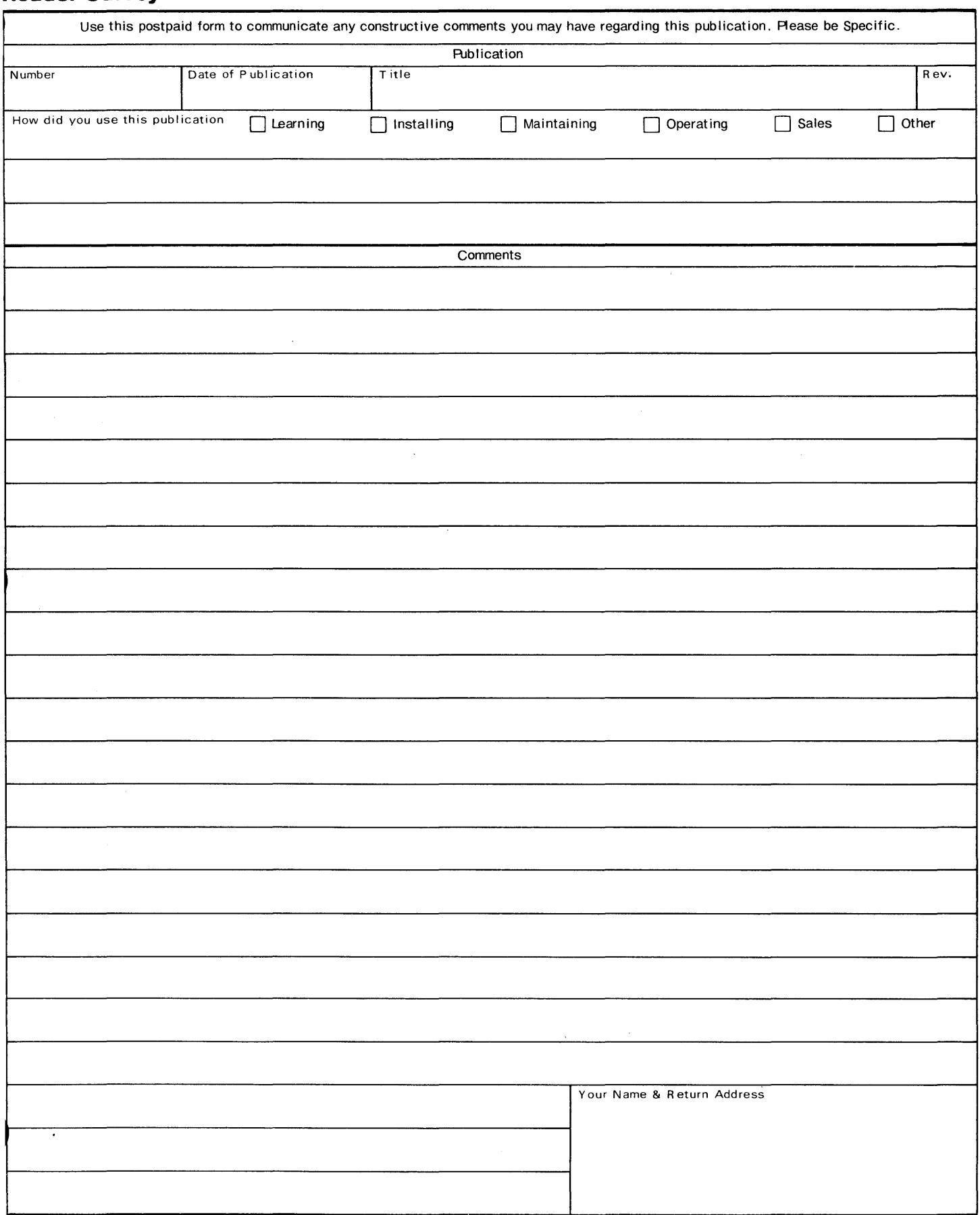

Fold

First Class Permit No. 229 EI Segundo, **California** 

# BUSINESS REPLY MAIL

# No postage stamp necessary if mailed in the United States

# Postage will be paid by

 $\sim$  $\equiv$  $\sim$  $\overline{\phantom{a}}$  $\overline{\phantom{a}}$  $\sim$ 

> Xerox Corporation 701 South Aviation Boulevard EI Segundo, California 90245

Attn: Field Engineering Publications

Fold